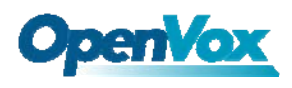

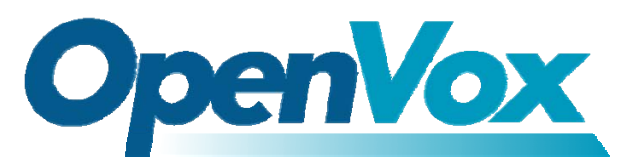

深圳开源通信有限公司

OpenVox-Best Cost Effective Asterisk Cards

# OpenVox A400P/A400E User Manual

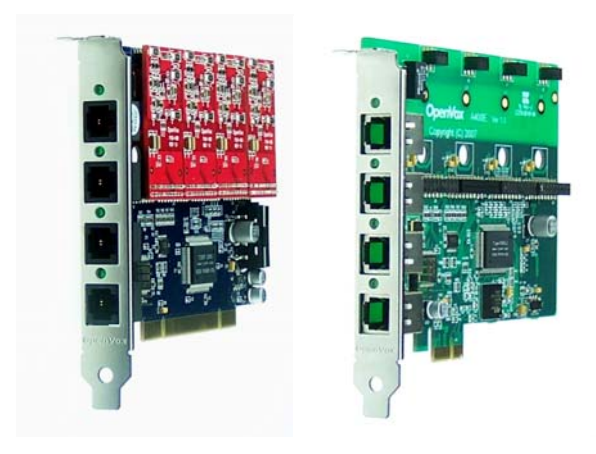

Written by: James.zhu

Email:james.zhu@openvox.cn,zhulizhong@gmail.com

Date:4/01/2008

Version: 0.02

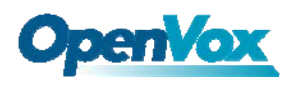

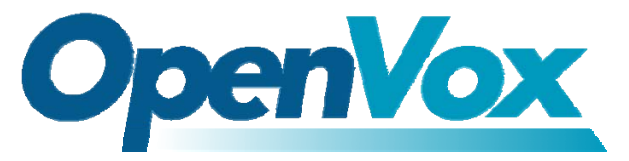

#### 深圳开源通信有限公司

OpenVox-Best Cost Effective Asterisk Cards

OpenVox Communication Co. Ltd. Address: F/2, Building No. 14, Shangsha Science & Technology Park, No. 9283, Binhe Road, Futian District, ShenZhen, Guangdong 518048, China Tel:+86-755-82535095,82535461,Fax:+86-755-82535174 E-Mail: sales@openvox.com.cn IM for Sales: [betty\\_yljiang@hotmail.com](mailto:betty_yljiang@hotmail.com) [rubyzhang1217@hotmail.com](mailto:rubyzhang1217@hotmail.com) IM for Technical Support: [support@openvox.com.cn](mailto:support@openvox.com.cn),zhulizhong@gmail.com,zhulizhongum@hotmail.com Business Hours: 9:30AM-17:30PM from Monday-Friday URL: www.openvox.com.cn

Thank You for Choosing OpenVox Products!

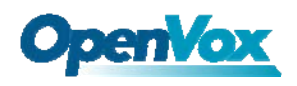

## Table of Contents

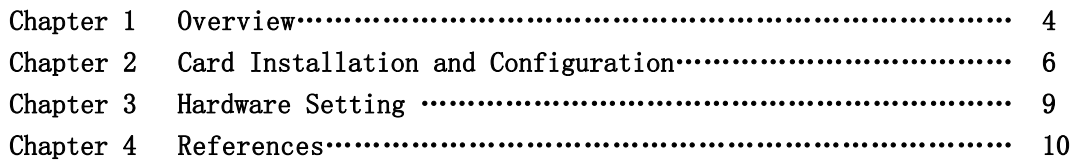

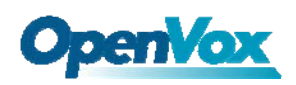

## Chapter 1 Overview

### 1. What is A400P/A400E

A400P/A400E is a modular analog telephony interface product. It is designed to be hardware compatible with Digium's TDM400p. A400P/A400E must be used with FXO-100 or FXS-100 together to build a workable system. The FXO-100 and FXS-100 modules are also pin to pin compatible with X100M and S100M。

Key Benefits: Scalable: just add additional cards to extend system Support PCI for A400P and PCI Express for A400E Be easy to use : full software and hardware compatible with Digium's TDM400P. You can use Diguim's X100M/S100M module on this card, or use our FXO-100/ FXS-100 Module on TDM400P

RoHS Compliant Certificates: CE and FCC

### 2. What is Asterisk:

The Definition of Asterisk is described as follow:

Asterisk is a complete PBX in software. It runs on [Linux,](http://www.voip-info.org/wiki/view/Linux) [BSD,](http://www.voip-info.org/wiki/view/BSD)[Windows](http://www.voip-info.org/wiki/view/Windows) (emulated) and provides all of the features you would expect from a PBX and more. Asterisk does voice over IP in four protocols, and can interoperate with almost all standards-based telephony equipment using relatively inexpensive hardware.

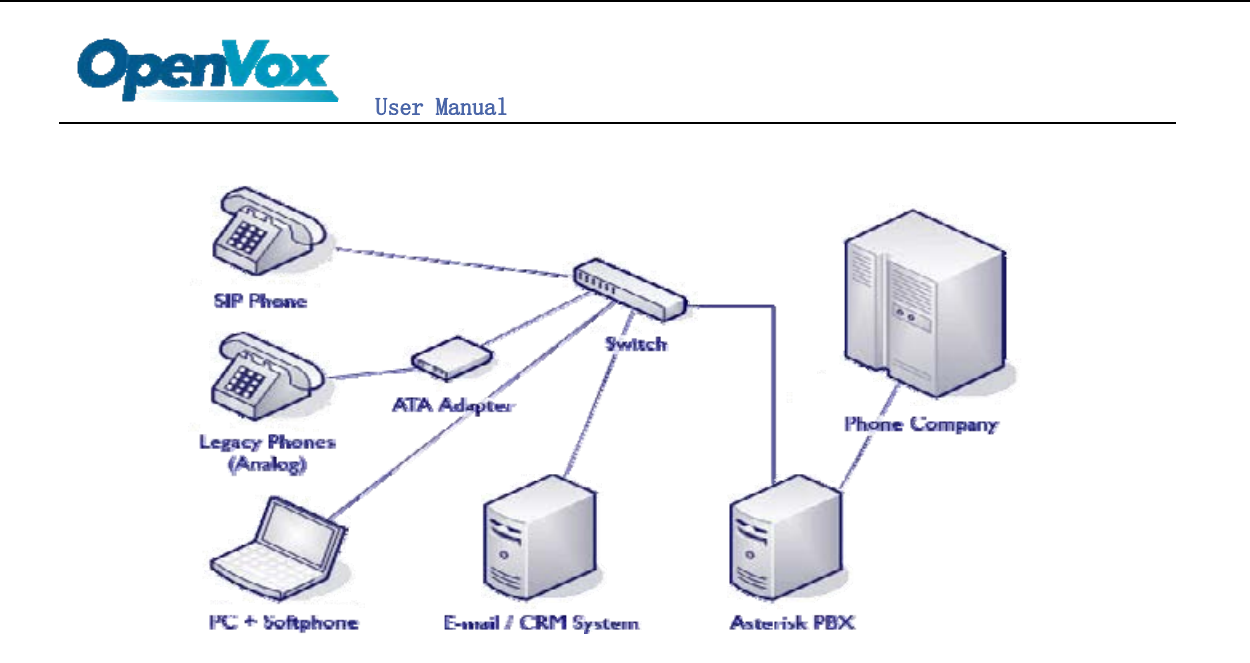

#### Figure 1: Asterisk Setup

Source (http://www.siriusit.co.uk/uploads/images/consulting/asteriskSetup.gif)

Asterisk provides Voicemail services with Directory, Call Conferencing, Interactive Voice Response, Call Queuing. It has support for three-way calling, caller ID services, [ADSI](http://www.voip-info.org/wiki/view/ADSI), [IAX,](http://www.voip-info.org/wiki/view/IAX) [SIP,](http://www.voip-info.org/wiki/view/SIP) [H.323](http://www.voip-info.org/wiki/view/H.323) (as both client and gateway), [MGCP](http://www.voip-info.org/wiki/view/MGCP) (call manager only) and [SCCP](http://www.voip-info.org/wiki/view/SCCP)/Skinny(voip-info.org).

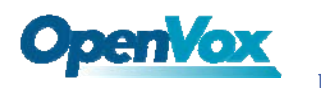

# Chapter 2 Card Installation and Configuration

#### 1. Hardware Installation and Setup

- 1. Power off your pc, remember unplug the AC power cable
- 2. Insert A400P/A400E into a 3.3V or 5.0V PCI slot or PCI express slot
- 3. If the card has FXS modules (green color), plug in the hard disk power supply cable (D style) for A400P only.
- 4. Plug back the AC power cable, and power on PC.

#### 2. Software Installation and Setup

1) Checking the A400P/A400E hardware by command:  $lspci -v$ 

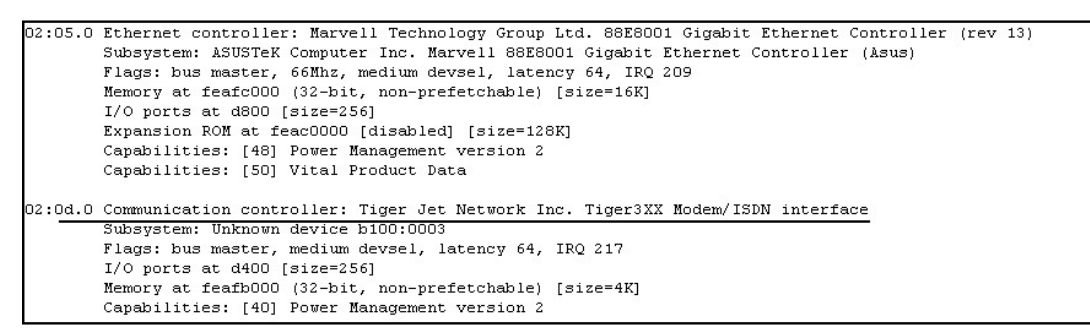

2) Install supporting packages

TO install A400P/A400E, user needs the following packages before compiling asterisk and zaptel driver:

- $\blacklozenge$  kernel-devel
- $\bullet$  zlib
- $\blacklozenge$  zlib-devel
- openssl
- ◆ openssl-devel
- 3) Download zaptel and asterisk User can download the source code from asterisk.org. Unzip those packages under /usr/src

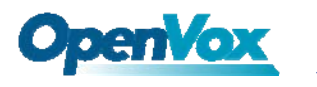

```
4) Compile zaptel and asterisk 
    Under /usr/src, execute the commands:
    cd zaptel 
    make clean 
    make 
    make install 
    make config 
    cd asterisk 
    make clean 
    make 
    make install 
    make config 
    make samples 
    After installing zaptel and asterisk, user executes: 
    modprobe zaptel
```
- modprobe wctdm
- 5) Configure zaptel.conf under /etc directory and check driver loading by: ztcgf –vv and dmesg

```
[root@new-host-3 ~]# ztcfg -vvvv
Zaptel Version: 1.4.5.1
Echo Canceller: MG2
configuration
Thannel map:
thannel 01: FXS Kewlstart (Default) (Slaves: 01)
Channel 02: FXS Kewlstart (Default) (Slaves: 02)
Channel 03: FXO Kewlstart (Default) (Slaves: 03)
Channel 04: FXO Kewlstart (Default) (Slaves: 04)
 channels configured.
```
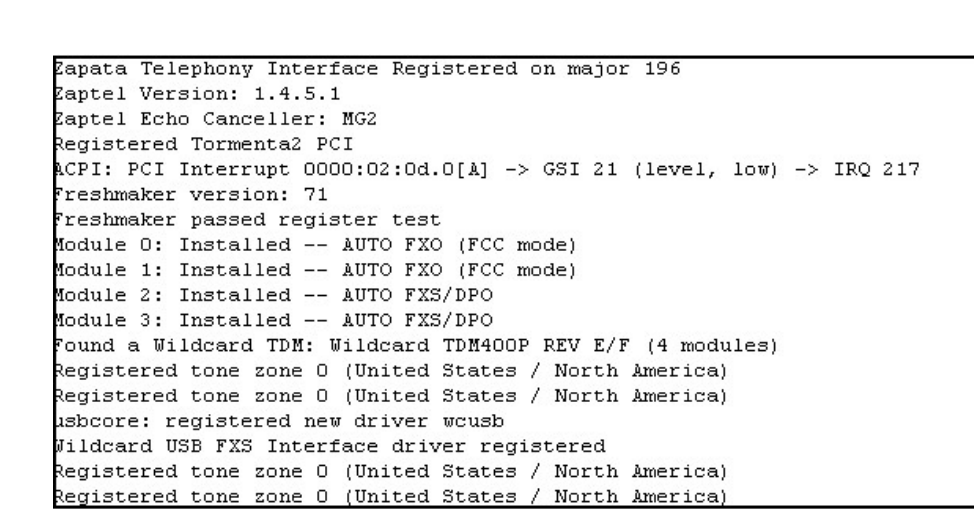

6) Start asterisk

**OpenVox** 

Before starting asterisk, please configure the zapata.conf and extensions.conf based on your business environment, and run asterisk by: asterisk –vvvvvvvgc

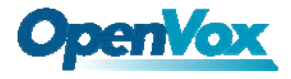

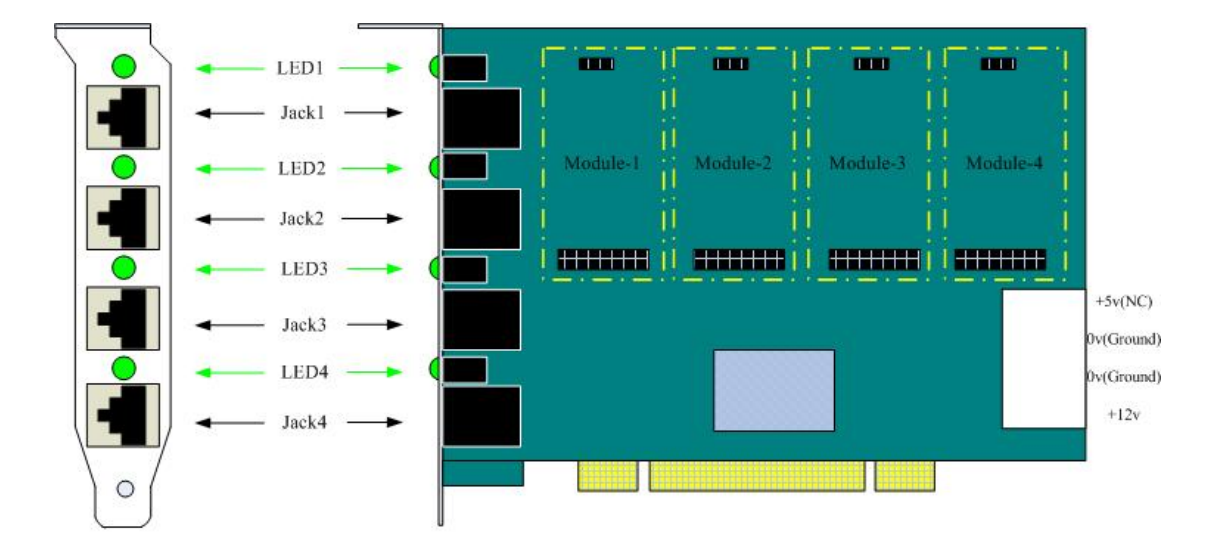

Chapter 3 Hardware Setting

Figure 2: A400P Modules and Jacks/LEDS

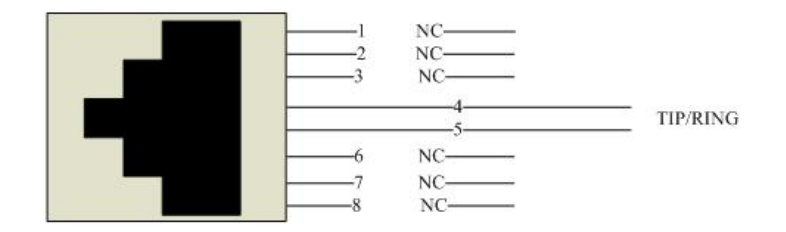

Figure 3: A400P Phone Jack Wire

NC means not connect

Notes: Test environments are: Centos-4.5 Kernel version: 2.6.9-55.EL Zaptel: 1.4.5.1 Asterisk: 1.4.11 Analog Card: OpenVox A400P If user has any problem in installing A400P/A400E, please report to us.

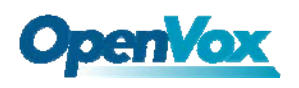

## Chapter 4 References

[www.openvox.com.cn](http://www.openvox.com.cn/) [www.digium.com](http://www.digium.com/) [www.asterisk.org](http://www.asterisk.org/) [www.voip-info.org](http://www.voip-info.org/) www.asteriskguru.com